# Intel® Parallel Advisor 2011 Release Notes

Installation Guide and Release Notes

Document number: 320848-005US

22 July 2010

**Contents:**

**[Introduction](#page-0-0)** [System Requirements](#page-1-0) [Installation Notes](#page-2-0) [Issues and Limitations](#page-4-0) **[Attributions](#page-6-0) [Disclaimer and Legal Information](#page-9-0)** 

#### <span id="page-0-0"></span>**1 Introduction**

Intel® Parallel Advisor 2011 (Advisor) guides developers to add parallelism to their existing C/C++ programs.

Advisor is an add-in to Microsoft Visual Studio\*. The developer uses Advisor to find the most time consuming serial sections in their program, model the insertion of parallelism in these sections, determine performance characteristics of the modeled parallelism, and check for issues that would prevent the application from working when parallelized.

This document provides system requirements, installation instructions, issues and limitations, and legal information.

To learn more about this product's:

- Documentation, help, and samples, see the **Advisor Documentation** item in the Start menu program folder. Click: **Start > All Programs > Intel Parallel Studio 2011 > Parallel Studio Documentation > Advisor Documentation**.
- Technical support, including answers to questions not addressed in the installed product, please visit:<http://www.intel.com/software/products/support/>

Please remember to register your product at<https://registrationcenter.intel.com/> by providing your email address. This helps Intel recognize you as a valued customer in the support forum.

If you installed the product using an Evaluation license, and then purchased the product, you can activate your purchase using the tool at **Start > All Programs > Intel Parallel Studio 2011 > Product Activation**.

# <span id="page-1-0"></span>**2 System Requirements**

#### **Supported Architectures and Terminology**

Advisor supports the following architectures:

- **IA-32 Architecture** refers to systems based on 32-bit processors generally compatible with the Intel® Pentium® processors, (for example, Intel® Pentium® 4 processor or Intel® Xeon® processor), or processors from other manufacturers supporting the same instruction set, running a 32-bit operating system.
- **Intel® 64 Architecture** refers to systems based on IA-32 architecture processors which have 64-bit architectural extensions, for example, Intel® Core™2 processor family, running a 64-bit operating system such as Microsoft Windows\* XP Professional x64 Edition or Microsoft Windows Vista\* x64. If the system is running a 32-bit version of the Windows operating system, then IA-32 architecture applies instead. Systems based on AMD\* processors running a 64-bit version of Windows are also supported.

#### **Minimum System Requirements**

- A PC based on an IA-32 or Intel® 64 architecture processor supporting the Intel® Streaming SIMD Extensions 2 (Intel® SSE2) instructions (Intel® Pentium® 4 processor or later, or compatible non-Intel processor)
	- o Incompatible or proprietary instructions in non-Intel processors may cause the analysis capabilities of this product to function incorrectly. Any attempt to analyze code not supported by Intel® processors may lead to failures in this product.
	- $\circ$  For the best experience, a multi-core or multi-processor system is recommended
- 2GB RAM
- 4GB free disk space for all product features and architectures
- Microsoft\* Windows XP\*, Microsoft Windows Vista\*, Microsoft Windows 7, Microsoft Windows Server\* 2003 or Microsoft Windows Server\* 2008, 32-bit or "x64" editions embedded editions are not supported
- Microsoft Visual Studio\* 2005, 2008, or 2010 Standard Edition (or higher edition) with C++ component installed - see Note 1 below.
- Application coding requirements:
	- $\circ$  Programming Language: C or C++ (native, not managed code) see Note 1 below.
- To view PDF documents, you need a PDF reader, such as Adobe Reader\* 6 or later

Notes:

- 1. Advisor supports analysis of applications built with Intel® C++ Compiler version 11.1 or higher as well as Microsoft Visual Studio 2005, 2008, and 2010 Visual C++\* compilers.
- 2. Advisor provides samples as Microsoft Visual Studio\* solutions and projects that you use to create IA-32 sample executables.

Advisor samples work with Intel® Threading Building Blocks (Intel® TBB) version 3.0. (Intel TBB is available from http://software.intel.com/en-us/intel-tbb/.)

To use a different version of Intel TBB you will have to change some properties in the configurations for the Intel TBB projects (and in a few cases, for the Intel® Cilk™ Plus projects, some of which use Intel TBB mutexes):

- **C++ > General > Additional Include Directories** 
	- o change TBB30\_INSTALL\_DIR to the install directory of your version (for example "TBB21\_INSTALL\_DIR" for the default Intel TBB 2.1 installation)
- **Linker > General > Additional Library Directories**; change to
	- o \$(TBB22\_INSTALL\_DIR)\ia32\vc\_mt\lib
	- o \$(TBB21\_INSTALL\_DIR)\ia32\vc8\lib for Visual Studio 2005
	- $\circ$  \$(TBB21\_INSTALL\_DIR)\ia32\vc9\lib for Visual Studio 2008
- **Build Events > Post-Build Event**; in the **copy** commands, change the path to
	- o \$(TBB22\_INSTALL\_DIR)\ia32\vc\_mt\bin
	- $\circ$  \$(TBB21\_INSTALL\_DIR)\ia32\vc8\bin for Visual Studio 2005
	- o \$(TBB21\_INSTALL\_DIR)\ia32\vc9\bin for Visual Studio 2008
- 3. Advisor samples are provided in Visual Studio 2005 format. If you open an Advisor sample's solution file with a later version of Visual Studio, you will be prompted to convert the solution to that Visual Studio format.
- 4. To use the Intel TBB project for the samples in Visual Studio 2010, you must have the latest version of Intel TBB.
	- The Language property enabling Lambda functions is not maintained from 2005 to 2010 conversion wizard. Some samples use Lambda functions in Intel TBB and Intel Cilk Plus projects. The project needs to be converted to use Intel C/C++. Then set **C/C++ > Language > Enable C++0x** Support to "**Yes**".
	- For more information, see the Advisor help: **Adding Parallelism to Your Program > Adding the Parallel Framework to Your Build Environment > Adding Intel Threading Building Blocks to Your Build Environment.**

# <span id="page-2-0"></span>**3 Installation Notes**

The installation of Advisor will remove any installed versions of Intel® Parallel Advisor Lite.

If you are installing the product for the first time, please be sure to have the product serial number available so you can type it in during installation. A valid license is required for installation and use.

To begin installation:

 If you received your product as a downloadable file, double-click on the executable file to begin installation. If several different downloadable files are available (such as for different components), please read the download web page carefully to determine which file is appropriate for you.

## **Default Installation Folders**

The default top-level installation folder for this product is:

C:\Program Files\Intel\Parallel Studio 2011\Advisor

If you are installing on a system with a non-English language version of Windows, the name of the Program Files folder may be different. On Intel® 64 architecture systems, the folder name is Program Files (X86) or the equivalent.

This product installs into an arrangement of folders shown in the diagram below. Not all folders will be present in a given installation.

- C:\Program Files\Intel\Parallel Studio 2011\Advisor
	- o bin32
	- o bin64
	- o config
	- o documentation
	- o include
	- o lib32
	- o lib64
	- o message
	- o resource
	- o samples

### **Changing, Repairing and Removing the Product**

If you want to modify, repair, or remove Advisor components, open the Control Panel and select the Add or Remove Programs applet, select **Intel Parallel Advisor 2011** and click **Change/Remove**. Follow the installation instructions.

### **Known Installation and Configuration Issues**

- Please close Visual Studio sessions before installing, modifying, or removing Intel® Parallel Advisor 2011 from a non-administrator account. Not doing so will affect Visual Studio integration and may result in obscure error messages.
- If you have both Microsoft Visual Studio\* 2005 and 2008 installed on your system and integrate Intel® Parallel Studio 2011 into both IDEs, removing the integration from one of the IDEs will remove the integrated Intel® Parallel Studio documentation from both. There are two options to restore the documentation: First option:
	- 1. Open the Intel® Parallel Studio command prompt: **Start > All Programs > Intel Parallel Studio 2011 > Command Prompt**. You can choose any shortcut here, for example, "IA-32 Visual Studio 2005 mode").
	- 2. Remove the integration for the Visual Studio version that is missing integrated help. For example, to remove the Advisor integration:

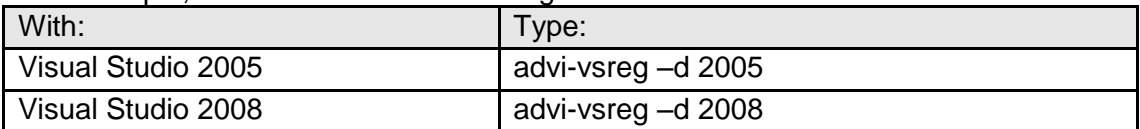

3. Restore the integration. For example, to restore the Advisor integration:

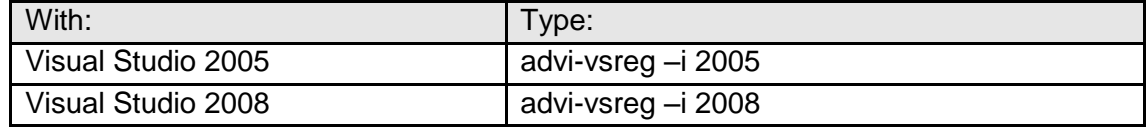

Second option:

- 1. Uninstall the product.
- 2. Install it again with the desired Visual Studio integration selected.

# <span id="page-4-0"></span>**4 Issues and Limitations**

#### **Known Issues and Limitations**

- Advisor may display a message that the "Project should be rebuilt" before running the data collectors. You do not need to rebuild the project prior to running the collector if you know that the project is up-to-date. This situation can occur when the project file has been modified. For instance running Intel® Parallel Amplifier 2011 or Intel® Parallel Inspector 2011 can cause this to happen, because those tools insert their results into the Visual Studio project. The project itself then appears to be modified, even though the code hasn't changed.
- The Suitability Tool cannot accurately measure and analyze the behavior of programs with very small task times (on the order of sub-microseconds).
- If you previously installed Intel® Parallel Advisor Lite you will need to replace annotate.h files with the advisor-annotate.h provided with Intel® Parallel Advisor 2011.
- Advisor's advisor-annotate.h file includes windows.h. If you are unable to cleanly include advisor-annotate.h, see the Advisor help topic "Handling Compilation Issues that Appear After Adding advisor-annotate.h". Please contact us if you need additional help.
- When using the Visual Studio 2010 conversion wizard to convert projects to Visual Studio 2010 format, command line arguments in the project properties may be lost. If you are using Advisor samples, the command line arguments can be found in the Advisor samples documentation.
- After collecting Advisor and Intel® Parallel Amplifier 2011 (Amplifier) results, the Amplifier context menu items will appear in the context menu for Advisor. Do not select "Results Summary" from the Advisor context menu - it is actually from Amplifier and does not apply to Advisor results. Doing so may cause Visual Studio to crash.
- The Suitability Report combines all lock data into a single lock and may not have source line information for LOCK\_ACQUIRE and LOCK\_RELEASE annotations.
- When opening Advisor samples, Visual Studio will display a warning message related to Intel® Cilk™ Plus projects when Intel® Parallel Composer 2011 is not installed. This message may be ignored. However, Intel Cilk Plus projects will not compile without Intel® Parallel Composer 2011.
- Visual Studio 2010 may crash when an unpinned window containing two Advisor result tabs is closed.
- The Advisor context menu may be unavailable from the source editor in Visual Studio 2010. All of the Advisor capabilities can still be accessed from the **Tools** menu or the Advisor Workflow.
- If you encounter problems using F1 help for Advisor windows and dialogs on Visual Studio 2005 or 2008 systems, set: **Tools > Options > Help > Online > Try local first, then online**.
- With Visual Studio 2010 systems, to enable viewing Intel (local) help: click **Help > Manage Help Settings > Settings**, and check **I want to use local help**.
- Visual Studio may crash if you open the Advisor Workflow and:
	- o A project in unloaded and reloaded.
	- o You switch the compiler used.
- When using Visual Studio 2010, links in the Overall Workflow Diagram of the Advisor Help return a "topic you requested could not be found in local help" error. To workaround this issue, click the Back button and use the links in the next topic Workflow Step Description to navigate to the corresponding workflow topics in Advisor help.

#### <span id="page-6-0"></span>**5 Attributions**

Boost Software License - Version 1.0 - August 17th, 2003

Permission is hereby granted, free of charge, to any person or organization obtaining a copy of the software and accompanying documentation covered by this license (the "Software") to use, reproduce, display, distribute, execute, and transmit the Software, and to prepare derivative works of the Software, and to permit third-parties to whom the Software is furnished to do so, all subject to the following:

The copyright notices in the Software and this entire statement, including the above license grant, this restriction and the following disclaimer, must be included in all copies of the Software, in whole or in part, and all derivative works of the Software, unless such copies or derivative works are solely in the form of machine-executable object code generated by a source language processor.

THE SOFTWARE IS PROVIDED "AS IS", WITHOUT WARRANTY OF ANY KIND, EXPRESS OR IMPLIED, INCLUDING BUT NOT LIMITED TO THE WARRANTIES OF MERCHANTABILITY, FITNESS FOR A PARTICULAR PURPOSE, TITLE AND NON-INFRINGEMENT. IN NO EVENT SHALL THE COPYRIGHT HOLDERS OR ANYONE DISTRIBUTING THE SOFTWARE BE LIABLE FOR ANY DAMAGES OR OTHER LIABILITY, WHETHER IN CONTRACT, TORT OR OTHERWISE, ARISING FROM, OUT OF OR IN CONNECTION WITH THE SOFTWARE OR THE USE OR OTHER DEALINGS IN THE SOFTWARE.

Libunwind

Copyright (c) 2002 Hewlett-Packard Co.

Permission is hereby granted, free of charge, to any person obtaining a copy of this software and associated documentation files (the "Software"), to deal in the Software without restriction, including without limitation the rights to use, copy, modify, merge, publish, distribute, sublicense, and/or sell copies of the Software, and to permit persons to whom the Software is furnished to do so, subject to the following conditions:

The above copyright notice and this permission notice shall be included in all copies or substantial portions of the Software.

THE SOFTWARE IS PROVIDED "AS IS", WITHOUT WARRANTY OF ANY KIND, EXPRESS OR IMPLIED, INCLUDING BUT NOT LIMITED TO THE WARRANTIES OF MERCHANTABILITY, FITNESS FOR A PARTICULAR PURPOSE AND NONINFRINGEMENT. IN NO EVENT SHALL THE AUTHORS OR COPYRIGHT HOLDERS BE LIABLE FOR ANY CLAIM, DAMAGES OR OTHER LIABILITY, WHETHER IN AN ACTION OF CONTRACT, TORT OR OTHERWISE, ARISING FROM, OUT OF OR IN CONNECTION WITH THE SOFTWARE OR THE USE OR OTHER DEALINGS IN THE SOFTWARE.

Except where otherwise noted in the source code (e.g. the files hash.c, list.c and the trio files, which are covered by a similar licence but with different Copyright notices) all the files are:

Copyright (C) 1998-2003 Daniel Veillard. All Rights Reserved.

Permission is hereby granted, free of charge, to any person obtaining a copy of this software and associated documentation files (the "Software"), to deal in the Software without restriction, including without limitation the rights to use, copy, modify, merge, publish, distribute, sublicense, and/or sell copies of the Software, and to permit persons to whom the Software is furnished to do so, subject to the following conditions:

The above copyright notice and this permission notice shall be included in all copies or substantial portions of the Software.

THE SOFTWARE IS PROVIDED "AS IS", WITHOUT WARRANTY OF ANY KIND, EXPRESS OR IMPLIED, INCLUDING BUT NOT LIMITED TO THE WARRANTIES OF MERCHANTABILITY, FIT-NESS FOR A PARTICULAR PURPOSE AND NONINFRINGEMENT. IN NO EVENT SHALL THE DANIEL VEILLARD BE LIABLE FOR ANY CLAIM, DAMAGES OR OTHER LIABILITY, WHETHER IN AN ACTION OF CONTRACT, TORT OR OTHERWISE, ARISING FROM, OUT OF OR IN CON-NECTION WITH THE SOFTWARE OR THE USE OR OTHER DEALINGS IN THE SOFTWARE.

Except as contained in this notice, the name of Daniel Veillard shall not be used in advertising or otherwise to promote the sale, use or other dealings in this Software without prior written authorization from him.

wxWidgets Library

This product includes wxWindows software which can be downloaded from www.wxwidgets.org/downloads.

> wxWindows Library Licence, Version 3.1 ======================================

Copyright (C) 1998-2005 Julian Smart, Robert Roebling et al

 Everyone is permitted to copy and distribute verbatim copies of this licence document, but changing it is not allowed.

 WXWINDOWS LIBRARY LICENCE TERMS AND CONDITIONS FOR COPYING, DISTRIBUTION AND MODIFICATION

 This library is free software; you can redistribute it and/or modify it under the terms of the GNU Library General Public Licence as published by the Free Software Foundation; either version 2 of the Licence, or (at your option) any later version.

 This library is distributed in the hope that it will be useful, but WITHOUT ANY WARRANTY; without even the implied warranty of MERCHANTABILITY or FITNESS FOR A PARTICULAR PURPOSE. See the GNU Library General Public Licence for more details.

 You should have received a copy of the GNU Library General Public Licence along with this software, usually in a file named COPYING.LIB. If not, write to the Free Software Foundation, Inc., 59 Temple Place, Suite 330, Boston, MA 02111-1307 USA.

#### EXCEPTION NOTICE

 1. As a special exception, the copyright holders of this library give permission for additional uses of the text contained in this release of the library as licenced under the wxWindows Library Licence, applying either version 3.1 of the Licence, or (at your option) any later version of the Licence as published by the copyright holders of version 3.1 of the Licence document.

 2. The exception is that you may use, copy, link, modify and distribute under your own terms, binary object code versions of works based on the Library.

 3. If you copy code from files distributed under the terms of the GNU General Public Licence or the GNU Library General Public Licence into a copy of this library, as this licence permits, the exception does not apply to the code that you add in this way. To avoid misleading anyone as to the status of such modified files, you must delete this exception notice from such code and/or adjust the licensing conditions notice accordingly.

 4. If you write modifications of your own for this library, it is your choice whether to permit this exception to apply to your modifications. If you do not wish that, you must delete the exception notice from such code and/or adjust the licensing conditions notice accordingly.

/\* zlib.h -- interface of the 'zlib' general purpose compression library version 1.2.3, July 18th, 2005

Copyright (C) 1995-2005 Jean-loup Gailly and Mark Adler

This software is provided 'as-is', without any express or implied warranty. In no event will the authors be held liable for any damages arising from the use of this software.

 Permission is granted to anyone to use this software for any purpose, including commercial applications, and to alter it and redistribute it freely, subject to the following restrictions:

- 1. The origin of this software must not be misrepresented; you must not claim that you wrote the original software. If you use this software in a product, an acknowledgment in the product documentation would be appreciated but is not required.
- 2. Altered source versions must be plainly marked as such, and must not be misrepresented as being the original software.
- 3. This notice may not be removed or altered from any source distribution.

 Jean-loup Gailly jloup@gzip.org Mark Adler madler@alumni.caltech.edu

\*/

Limxml2

Except where otherwise noted in the source code (e.g. the files hash.c,list.c and the trio files, which are covered by a similar license but with different Copyright notices) all the files are:

Copyright (C) 1998-2003 Daniel Veillard. All Rights Reserved.

Permission is hereby granted, free of charge, to any person obtaining a copy of this software and associated documentation files (the "Software"), to deal in the Software without restriction, including without limitation the rights to use, copy, modify, merge, publish, distribute, sublicense, and/or sell copies of the Software, and to permit persons to whom the Software is furnished to do so, subject to the following conditions:

The above copyright notice and this permission notice shall be included in all copies or substantial portions of the Software.

THE SOFTWARE IS PROVIDED "AS IS", WITHOUT WARRANTY OF ANY KIND, EXPRESS OR IMPLIED, INCLUDING BUT NOT LIMITED TO THE WARRANTIES OF MERCHANTABILITY, FITNESS FOR A PARTICULAR PURPOSE AND NONINFRINGEMENT. IN NO EVENT SHALL THE DANIEL VEILLARD BE LIABLE FOR ANY CLAIM, DAMAGES OR OTHER LIABILITY, WHETHERIN AN ACTION OF CONTRACT, TORT OR OTHERWISE, ARISING FROM, OUT OF OR IN CONNECTION WITH THE SOFTWARE OR THE USE OR OTHER DEALINGS IN THE SOFTWARE.

Except as contained in this notice, the name of Daniel Veillard shall not be used in advertising or otherwise to promote the sale, use or other dealings in this Software without prior written authorization from him.

### <span id="page-9-0"></span>**6 Disclaimer and Legal Information**

INFORMATION IN THIS DOCUMENT IS PROVIDED IN CONNECTION WITH INTEL PRODUCTS. NO LICENSE, EXPRESS OR IMPLIED, BY ESTOPPEL OR OTHERWISE, TO ANY INTELLECTUAL PROPERTY RIGHTS IS GRANTED BY THIS DOCUMENT. EXCEPT AS PROVIDED IN INTEL'S TERMS AND CONDITIONS OF SALE FOR SUCH PRODUCTS, INTEL ASSUMES NO LIABILITY WHATSOEVER, AND INTEL DISCLAIMS ANY EXPRESS OR IMPLIED WARRANTY, RELATING TO SALE AND/OR USE OF INTEL PRODUCTS INCLUDING LIABILITY OR WARRANTIES RELATING TO FITNESS FOR A PARTICULAR PURPOSE, MERCHANTABILITY, OR INFRINGEMENT OF ANY PATENT, COPYRIGHT OR OTHER INTELLECTUAL PROPERTY RIGHT.

UNLESS OTHERWISE AGREED IN WRITING BY INTEL, THE INTEL PRODUCTS ARE NOT DESIGNED NOR INTENDED FOR ANY APPLICATION IN WHICH THE FAILURE OF THE INTEL PRODUCT COULD CREATE A SITUATION WHERE PERSONAL INJURY OR DEATH MAY OCCUR.

Intel may make changes to specifications and product descriptions at any time, without notice. Designers must not rely on the absence or characteristics of any features or instructions marked "reserved" or "undefined." Intel reserves these for future definition and shall have no responsibility whatsoever for conflicts or incompatibilities arising from future changes to them. The information here is subject to change without notice. Do not finalize a design with this

information.

The products described in this document may contain design defects or errors known as errata which may cause the product to deviate from published specifications. Current characterized errata are available on request.

Contact your local Intel sales office or your distributor to obtain the latest specifications and before placing your product order.

Copies of documents which have an order number and are referenced in this document, or other Intel literature, may be obtained by calling 1-800-548-4725, or go to: http://www.intel.com/design/literature.htm

Intel processor numbers are not a measure of performance. Processor numbers differentiate features within each processor family, not across different processor families. Go to: [http://www.intel.com/products/processor%5Fnumber/](http://www.intel.com/products/processor_number/) for details.

BunnyPeople, Celeron, Celeron Inside, Centrino, Centrino Inside, Core Inside, i960, Intel, the Intel logo, Intel AppUp, Intel Atom, Intel Atom Inside, Intel Core, Intel Inside, Intel Inside logo, Intel NetBurst, Intel NetMerge, Intel NetStructure, Intel SingleDriver, Intel SpeedStep, Intel Sponsors of Tomorrow., the Intel Sponsors of Tomorrow. logo, Intel StrataFlash, Intel Viiv, Intel vPro, Intel XScale, InTru, the InTru logo, InTru soundmark, Itanium, Itanium Inside, MCS, MMX, Moblin, Pentium, Pentium Inside, skoool, the skoool logo, Sound Mark, The Journey Inside, vPro Inside, VTune, Xeon, and Xeon Inside are trademarks of Intel Corporation in the U.S. and other countries.

\* Other names and brands may be claimed as the property of others.

Microsoft, Windows, Visual Studio, Visual C++, and the Windows logo are trademarks, or registered trademarks of Microsoft Corporation in the United States and/or other countries.

Copyright (C) 2010, Intel Corporation. All rights reserved.